## **How to Support with Progress Learning**

#### Review in Study Plan with "Learn" and "Practice"

Students can review and practice what they are learning in class by selecting "Learn" and "Practice" from their Study Plan for each subject. Students can view videos, complete practice questions, and review their mistakes from the detailed results screen at the end of each activity.

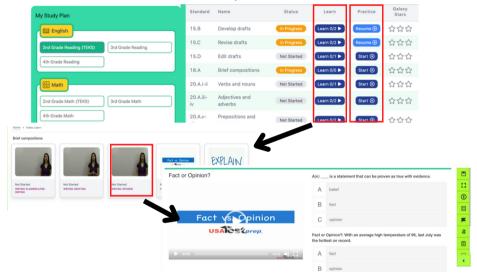

#### Track mastery of standards with 3 Galaxy Stars

Each student's goal is to earn 3 Galaxy Stars and master each standard of their study plan in all subject areas.

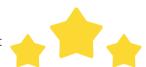

#### **Review with Assignments**

You can also have your child work on any assignments they have been assigned to practice from their teacher to review. Students can complete an assignment or review Graded Work to learn from their mistakes.

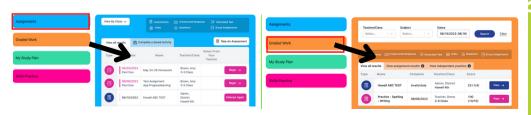

# Getting Your Child Started with

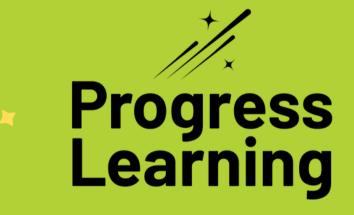

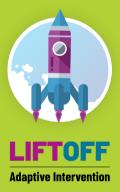

Ways to Support My
Student's Learning in 2nd-5th Grade

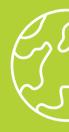

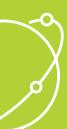

## What is Liftoff?

Liftoff is an adaptive intervention program that will help your child address and recover math & reading academic gaps in their learning.

#### **How Does My Student Use Liftoff?**

- 1. When your student logs in to the Progress Learning site, they will click the Liftoff icon in the top left-hand corner of the student dashboard.
- 2. Students will then click on "My Galaxies" and click on the topic next to the rocket. The rocket will move up when they score 80% or higher on the topic and earn their galaxy star. Their mission is to get their rockets all the way to the top for each domain and a star on every topic within that domain!

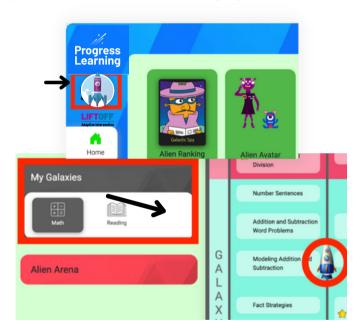

\*My Galaxies will populate once the teacher has administered the diagnostics in class.

# Your student will benefit by working in Liftoff and Progress Learning!

Your student can develop any skills they are working on to fill in below grade level gaps in Liftoff, and can also participate in mastering on-grade-level topics within Progress Learning as they prepare for the on-grade-level state assessments.

# What is Progress Learning?

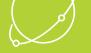

Progress Learning is a supplemental learning resource for K-12 schools and districts that helps students master their state standards. Our web-based platform can be accessed from any web-enabled device, including tablets and smartphones. Progress Learning gives your child the opportunity to practice the standards they are learning in class this year in each subject area. Students work on their specific learning goals while earning fun built-in rewards that engage and motivate them.

### Student Logins

If Progress Learning is rostered through ClassLink, Clever, Google Classroom, or Canvas students will not need a separate password for Progress Learning. They will log in through their school portal and click on the Progress Learning logo on their dashboard to log in to their account.

## Connecting at Home

Follow these steps below to set up easy sign-in access for your students on your home devices.

## Set Up Easy Access for Students on iPad or iPhone

- 1. Launch Safari on your iPhone or iPad.
- 2. Navigate to the Progress Learning Login page. (https://progresslearning.com/login/)
- 3. Tap the Share icon (the square with an arrow pointing out of it) at the bottom of the screen.
- 4. Scroll down to the list of actions and tap Add to Home Screen. (If you don't see the action, scroll to the bottom and tap Edit Actions, then tap Add next to the Add to Home Screen action. After that, you'll be able to select it from the Share Screen.)

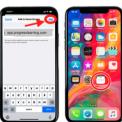

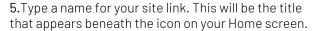

**6.**Tap Add in the top right-hand corner of the screen.

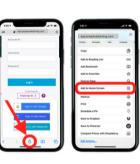